# **Dear Students!!**

In this e-book of <u>7th class</u>, study material of computer science is being sent to you as per new syllabus (2023-24). You can easily prepare your test / papers by reading these notes and watching the video lectures given below. Following are the links of the video lectures in blue colour. Watch these video lectures by clicking on the relevant link of chapter to have better understanding of various concepts.

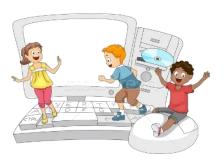

# 7<sup>th</sup> Class - Monthly distribution of Computer Science Syllabus & Video Lecture Links (Pbi)

| Month | Chapter and its Name                         | Link of Video Lecture        |
|-------|----------------------------------------------|------------------------------|
| April | <b>Chapter-1 Typing Tutor</b>                | https://youtu.be/GUFCpc_x-DA |
| May   | <b>Chapter -2 Windows Explorer</b>           | https://youtu.be/0E3I0GFbMJs |
| July  | Chapter -3 Microsoft Word (Part-1)           |                              |
| Aug   | <b>Chapter -4 Microsoft Word (Part-2)</b>    | https://youtu.be/vvQwkvhAXPI |
| Oct   | Chapter -5 Microsoft Word (Part-3)           | https://youtu.be/OWBofDDSpH0 |
| Nov   | Chapter -6 Microsoft Word (Part-4)           | https://youtu.be/1s5-qjor608 |
| Dec   | <b>Chapter -7 Introduction to Multimedia</b> |                              |
| Jan   | Chapter -8 Storage Devices                   | https://youtu.be/HcGdrY9BQiE |

#### **Video Lectures for Practical:**

**Windows Explorer** 

https://youtu.be/XgaC4GRhOgs

PLEASE DO NOT FORGET TO LIKE, SHARE AND SUBSCRIBE OUR YOUTUBE CHANNEL

YouTube <a href="http://youtube.com/c/computersciencepunjab">http://youtube.com/c/computersciencepunjab</a>

**Prepared By:** 

**Vikas Kansal and Sukhwinder Singh** 

Computer Faculties, S.U.S. Govt. (G) Sen. Sec. School, Sunam Udham Singh Wala (Sangrur)

Please use the following link to download the study material/e-books/e-contents for 6<sup>th</sup> to 12<sup>th</sup> classes:

http://cspunjab.nirmancampus.co.in/study.php

# Chapter 2<sup>nd</sup> **Windows Explorer**

| Que:1 Choose the su        |                      |                      |                      |              |                         |
|----------------------------|----------------------|----------------------|----------------------|--------------|-------------------------|
| 1. Windows Explore         | r has two panes      | s. These are         | and                  |              |                         |
| a) First, Second           |                      |                      | c) Top, Botton       | m            | d) File, folder         |
| 2 view tell                | s about size, ty     | pe and date of 1     | nodified of a file.  |              |                         |
| a) <u>Details</u>          | b) Tiles             | }                    | c) List              |              | d) Content              |
| 3comma                     | and is used to n     | nove an item fr      | om its place.        |              |                         |
| a) Copy                    |                      |                      | c) <u>Cut</u>        |              | d) Delete               |
| 4. A is a                  | combination of       | f pictures, color    | rs, and sounds on ou | ır computer  |                         |
| a) Background              | b) Desk              | top                  | c) Screensave        | r            | d) <u>Theme</u>         |
| 5. A                       | _ is a software p    | orogram that be      | ecomes activated af  | ter the comp | outer is not in use for |
| a specified duration       | of time.             |                      |                      |              |                         |
| a) Background              | b) Desk              | top                  | c) <u>Screensave</u> | <u>r</u>     | d) Theme                |
| Que:2 Very Short Aı        | nswer Type Qu        | estions              |                      |              |                         |
| Q:1 Which window a         | application is u     | sed for manage       | ment of files?       |              |                         |
| <b>Ans: Windows Explo</b>  | orer                 |                      |                      |              |                         |
| Q:2 What do we call        | a folder inside      | another folder       | ?                    |              |                         |
| Ans: Subfolder             |                      |                      |                      |              |                         |
| Q:3 What is a metho        | d of opening w       | indows explore       | r?                   |              |                         |
| Ans: Window Key+           |                      | _                    |                      |              |                         |
| Q:4 Write the name         | of any default l     | ibrary of wind       | ow.                  |              |                         |
| <b>Ans: Documents Fold</b> | der                  |                      |                      |              |                         |
| Q:5 Which option is        | used to make a       | duplicate of ar      | ı item?              |              |                         |
| <b>Ans: Copy and Paste</b> | 2                    | _                    |                      |              |                         |
| Que:3 Fill in the blan     | nks:                 |                      |                      |              |                         |
| I. The shortcut            | key to create a      | new folder is _      |                      |              |                         |
| II. The shortcut           | key to rename        | a file or folders    | is                   |              |                         |
| III. Deleted files of      | •                    |                      |                      |              |                         |
| IV. A                      |                      |                      |                      | n our compu  | ıter.                   |
| Ans: I. Ctrl+Shift+        |                      | II. <mark>F2</mark>  | III. Recycle B       |              |                         |
| <b>Que:4 Short Answer</b>  | <b>Type Question</b> | ıs:                  | •                    |              |                         |
| Q:1 How many pane          |                      |                      | olorer? Write their  | names?       |                         |
| Ans: There are two p       |                      | _                    | •                    |              |                         |
| • Left Pane or N           | •                    | -                    |                      |              |                         |
| • Right Pane               | 8                    |                      |                      |              |                         |
| Q:2 Write the name         | of different par     | ts of Window I       | Explorer?            |              |                         |
| Ans: Following are t       | _                    |                      | ocation Menu         |              |                         |
| different parts of         |                      | Forward Button butto |                      | ar Title Bar | Search Box              |
| Explorer:                  |                      | Back Button          |                      | 1            |                         |
| 1. Title Bar               |                      | Meenu bar            | View Tools Help      | ,            | - 49 Search Libraries D |

- 2. Back and Forward Button
- 3. Address Bar
- 4. Search Box
- 5. Menu Bar
- 6. Toolbar
- 7. Status Bar

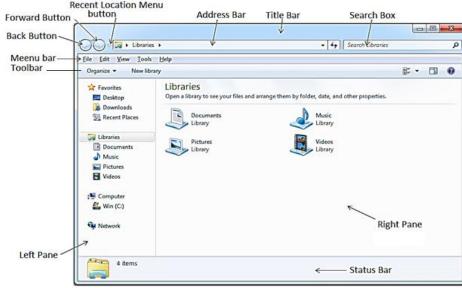

#### O:3 Define File and Folder?

Ans: A file is the smallest unit to store data. To manage and organize files in the computer system, we use folders. Folders are also called Directories. A folder may contain other folders and files.

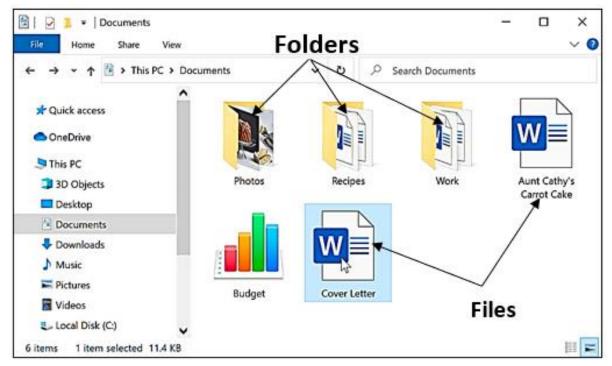

## **Que:4 Long Answer Type Questions:**

## Q:1 What is Windows Explorer? Give different ways to open windows explorer.

Ans: Windows Explorer is also known as File Explorer. It is used to access or to work with files and folders that are available in our computer system. Following are some common methods to open window explorer:

- Press Windows + E keys together
- Window Key → All Programs → Accessories → Windows Explorer
- Press Window Key → Type Explorer in the search box

# Q:2 Explain different views of Windows Explorer.

Ans: Windows Explorer provides different view to have a look on the items available in it. Following is the list of views available in Windows Explorer:

- Small, Medium, Large and Extra Larger Icons View
- Tiles Icons View
- List Icons View
- Detail Icons View
- Content Icons View

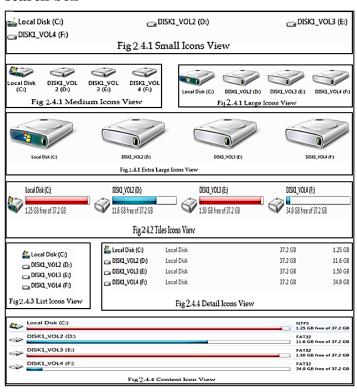

## Q:3 What are the options to customize the Desktop in Windows Environment?

Ans: With the help of Personalization dialog box in Windows Environment, we can customize the Desktop. It provides the following options to change the appearance of Desktop:

- 1. Themes: It provides a combination of pictures, colours, and sounds on our computer
- 2. Desktop Background: Desktop background primarily consists of wallpaper. A wallpaper can be a Background pattern or a picture which can be changed using this option.
- 3. Screen Saver: A screensaver basically consists of animated images. Screensavers were originally designed to help prevent phosphorus coating of older monitors from being burned.

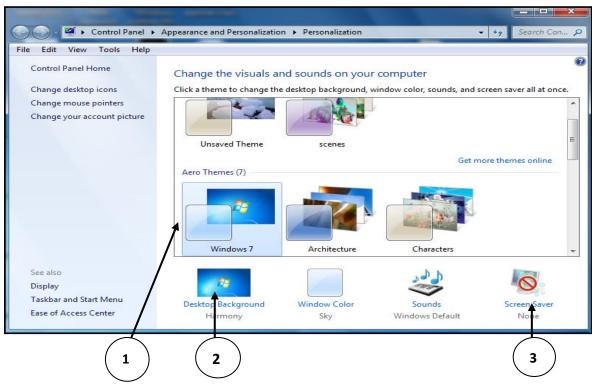

#### Q:4 How can we Copy items using 'send to' option?

Ans: "Send to" option is an easy way to send/copy one or more items to some new location. To use this option, perform the following steps:

- 1. Select the item that we want to copy
- 2. Right click on the item, it will show a shortcut/properties menu.
- 3. Click on the "Send to" option from this menu. Now a submenu will appear showing the different location for sending the selected items, click on the desired location.

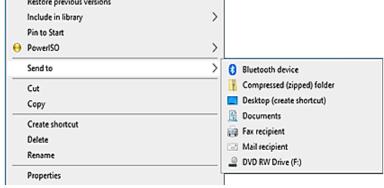

#### Q:5 Write about Screen Saver.

Ans: A Screen Saver is a software program. It gets activated when computer system is not used for a specified duration of time. A screensaver basically consists of animated images. Screensavers were originally designed to help prevent phosphorus coating of older monitors from being burned